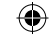

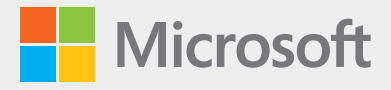

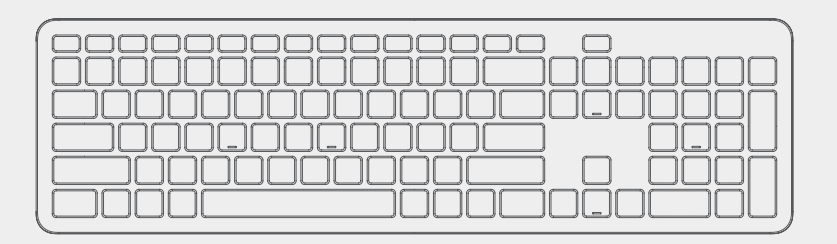

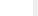

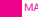

1-151811.indd 1 16.07.19 00:01

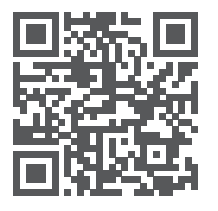

⊕

Questions? Learn more. Des questions? En savoir plus. ¿Tiene preguntas? Más información. Perguntas? Saiba mais. **support.microsoft.com/PCAccessories**

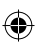

English

# Special keys and customizations

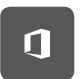

The Office key provides quick access to Office apps and your recent documents. For more information on the Office key, visit **aka.ms/officekey**. 1

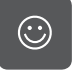

The Expressive Input key can be used to quickly insert emojis.<sup>1</sup>

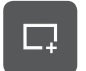

The Snipping key allows you to quickly take a rectangular, freeform, or full-screen clipping that can easily be shared.<sup>1</sup>

To customize favorite keys and hot keys, install the Microsoft Mouse and Keyboard Center at **microsoft.com/accessories/downloads**. 2

<sup>1</sup> Only compatible with Windows 10 with current updates. For information about how to install current updates to Windows 10, visit **aka.ms/updatewindows**.

<sup>2</sup> Microsoft Mouse and Keyboard Center is not compatible with Windows 10 in S mode.

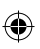

# Pairing your keyboard

1. When you first remove the battery tab, the keyboard will go into pairing mode.

Or, on the underside of the keyboard, press the **Bluetooth® button** for more than 3 seconds.

The LED will flash while in pairing mode.

2. For PCs that support Swift Pair<sup>1</sup>, a notification will pop up in the lower right corner saying that your keyboard has been found. Select **Connect**.

Or, open the Windows 10 Start menu and select **Settings > Devices > Bluetooth & other devices > Add Bluetooth or other device > Bluetooth**.

Select **Microsoft Bluetooth® Keyboard**.

# Stay healthy

€

Important safety information for your keyboard, including information about musculoskeletal disorders (MSDs), is available at **aka.ms/KeyboardSafety**.

<sup>1</sup> Swift Pair is available on Windows 10 with current updates. For information about how to install current updates to Windows 10, visit **aka.ms/updatewindows**.

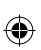

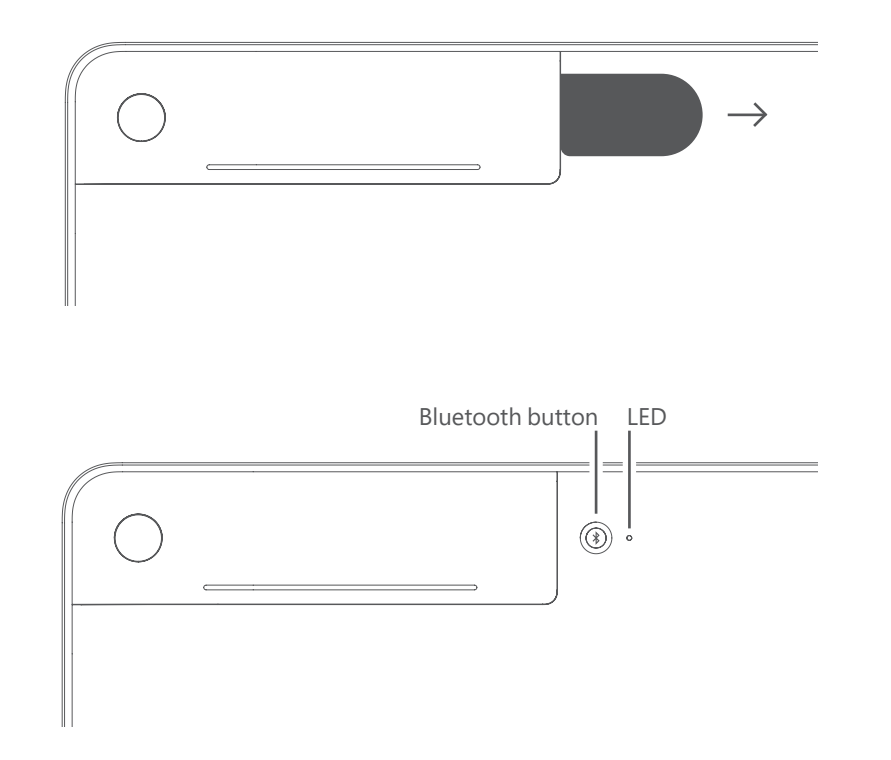

 $\bigoplus$ 

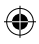

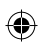

 $\bigoplus$ 

 $\overline{\phantom{a}}$ 

Français

## Touches spéciales et personnalisations

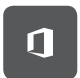

La touche Office offre un accès rapide aux applications d'Office et à vos documents récents. Pour de plus amples informations sur la touche Office, rendez-vous sur **aka.ms/officekey**. 1

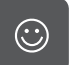

La touche de Saisie Expressif peut être utilisée pour insérer rapidement des émojis.<sup>1</sup>

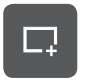

La touche Capture d'écran vous permet de prendre un extrait rectangulaire, de forme libre ou plein écran qui peut être facilement partagé.<sup>1</sup>

Pour personnaliser vos touches favorites et les touches de raccourci clavier, installez le Centre Souris et Clavier Microsoft sur **microsoft.com/accessories/downloads**. 2

<sup>1</sup> Uniquement compatible avec Windows 10 avec les mises à jour les plus récentes. Pour de plus amples informations sur la façon d'effectuer la mise à jour à la version la plus récente de Windows 10, rendez-vous sur **aka.ms/updatewindows**.

<sup>2</sup> Le Centre Souris et Clavier Microsoft n'est pas compatible avec Windows 10 en mode S.

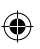

# Jumelage de votre clavier

1. Le clavier passe en mode de jumelage dès que vous retirez la languette de la batterie.

Ou, sur le dessous du clavier, appuyez sur la touche **Bluetooth® pendant** plus de 3 secondes.

Le voyant à DEL clignote en mode jumelage.

2. Pour les PC qui prennent en charge le jumelage rapide<sup>1</sup>, une notification apparaîtra dans le coin inférieur droit en disant que votre clavier a été détecté. Sélectionnez **Connecter**.

Ou, ouvrez le menu Démarrer de Windows 10 et sélectionnez **Paramètres > Périphériques > Appareils Bluetooth et autres > Ajouter un appareil Bluetooth ou un autre appareil > Bluetooth**.

Sélectionnez **Microsoft Bluetooth® Keyboard**.

#### Rester en bonne santé

Des informations importantes sur la sécurité de votre clavier, y compris des informations sur les troubles musculosquelettiques (TMS), sont disponibles en vous rendant sur **aka.ms/KeyboardSafety**.

<sup>1</sup> Le jumelage rapide est disponible sur Windows 10 avec les dernières mises à jour. Pour de plus amples informations sur la façon d'effectuer la mise à jour à la version la plus récente de Windows 10, rendez-vous sur **aka.ms/updatewindows**.

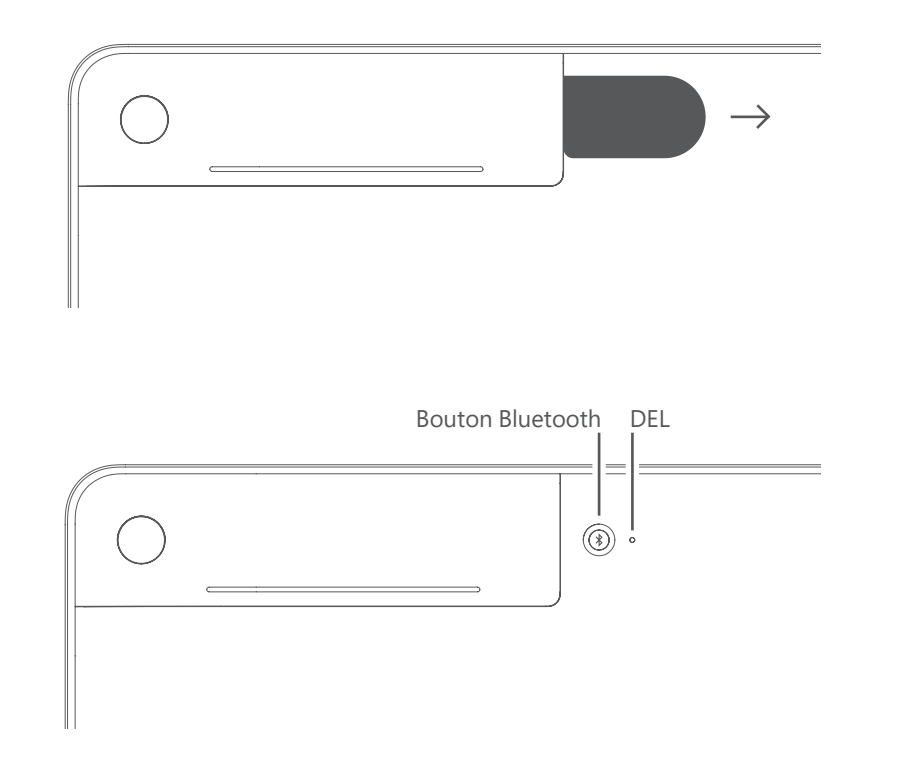

 $\bigcirc$ 

 $\bigoplus$ 

 $\bigoplus$ 

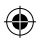

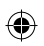

 $\bigoplus$ 

 $\overline{\phantom{a}}$ 

Español

# Teclas especiales y personalizaciones

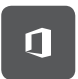

La tecla de Office proporciona acceso rápido a las apps y los documentos recientes de Office. Para obtener más información sobre la tecla Office, visite **aka.ms/officekey**. 1

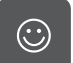

La tecla de entrada expresiva se puede usar para insertar emojis rápidamente.<sup>1</sup>

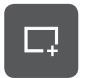

La tecla de recorte permite hacer un recorte rectangular, de forma libre o de la pantalla completa que se puede compartir fácilmente.1

Para personalizar las teclas favoritas y las teclas de acceso rápido, instale el Centro de Mouse y Teclado de Microsoft disponible en **microsoft.com/accessories/downloads**. 2

<sup>1</sup> Sólo compatible con las más recientes actualizaciones de Windows 10. Para más información sobre cómo actualizar Windows 10, visite **aka.ms/updatewindows**. <sup>2</sup> El Centro de mouse y teclado de Microsoft no es compatible con Windows 10 en modo S.

#### Emparejar el teclado

1. Cuando retire la pestaña de la batería por primera vez, el teclado entrará en modo de emparejamiento.

O bien, en la parte inferior del teclado, presione el **botón Bluetooth®** durante más de 3 segundos.

El indicador LED parpadeará mientras el teclado está en modo de emparejamiento.

2. En PC que admiten Emparejamiento rápido<sup>1</sup>, aparecerá una notificación en la esquina inferior derecha que indica que se encontró el teclado. Seleccione **Conectar**.

O bien, abra el menú Inicio de Windows 10 y seleccione **Configuración > Dispositivos > Bluetooth y otros dispositivos > Agregar Bluetooth u otro dispositivo > Bluetooth**.

Seleccione **Microsoft Bluetooth® Keyboard**.

#### Manténgase sano

Encontrará información importante sobre seguridad para su teclado, como información sobre trastornos musculoesqueléticos (TME), en **aka.ms/KeyboardSafety**.

<sup>1</sup> El Emparejamiento rápido está disponible en Windows 10 con las actualizaciones actuales. Para obtener información sobre cómo instalar las actualizaciones actuales para Windows 10, visite **aka.ms/updatewindows**.

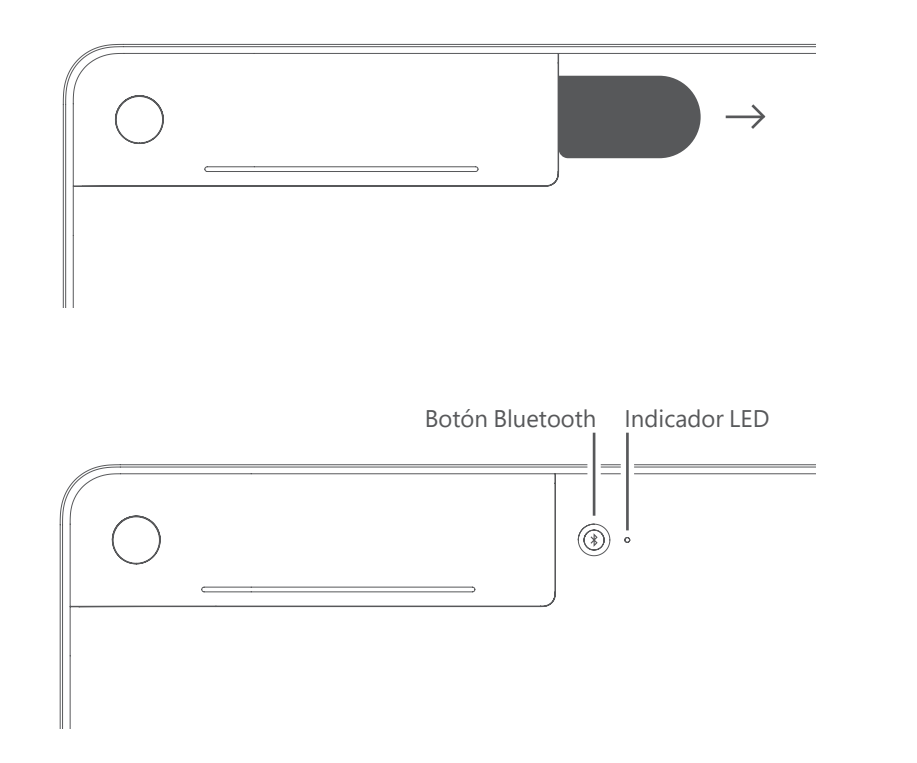

 $\bigoplus$ 

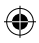

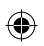

 $\bigoplus$ 

 $\overline{\phantom{a}}$ 

# Português

# Teclas e personalizações especiais

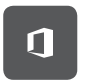

A tecla do Office fornece acesso rápido aos aplicativos do Office e seus documentos recentes. Para mais informações sobre a tecla do Office, visite **aka.ms/officekey**. 1

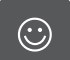

A tecla de Emoções pode ser usada para inserir rapidamente emojis.<sup>1</sup>

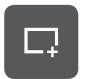

A tecla de Recorte permite que você obtenha rapidamente um recorte retangular, de forma livre ou em tela inteira e que pode ser facilmente compartilhado.<sup>1</sup>

Para personalizar teclas de favoritos e de atalho, instale a Central de Mouse e Teclado da Microsoft em **microsoft.com/accessories/downloads**. 2

<sup>1</sup> Compatível somente com o Windows 10 totalmente atualizado. Para obter informações sobre como instalar as atualizações atuais do Windows 10, acesse **aka.ms/updatewindows**. <sup>2</sup>A Central de Mouse e Teclado da Microsoft não é compatível com o Windows 10 no modo S.

1-151811.indd 15 16.07.19 00:01  $\leftarrow$  16.07.19 00:01

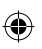

## Emparelhar seu teclado

1. Quando você remover a película da bateria pela primeira vez, o teclado entrará no modo de emparelhamento.

Ou, na parte de baixo do teclado, pressione o **botão Bluetooth®** por mais de 3 segundos.

O LED piscará enquanto estiver no modo de emparelhamento.

- 2. Para computadores compatíveis com Emparelhamento Rápido<sup>1</sup>, uma notificação aparecerá no canto inferior para informar que o teclado foi encontrado. Selecione **Conectar**.
	- Ou abra o menu Iniciar do Windows 10 e selecione **Configurações > Dispositivos> Bluetooth e outros dispositivos > Adicionar Bluetooth ou outro dispositivo > Bluetooth**.

Selecione **Microsoft Bluetooth® Keyboard**.

#### Mantenha sua saúde

Informações importantes sobre segurança do seu teclado, incluindo informações sobre distúrbios osteomusculares (MSDs), estão disponíveis em **aka.ms/KeyboardSafety**.

<sup>1</sup> O Emparelhamento Rápido está disponível no Windows 10 com suas últimas atualizações. Para obter informações sobre como instalar as atualizações mais recentes no Windows 10, visite **aka.ms/updatewindows**.

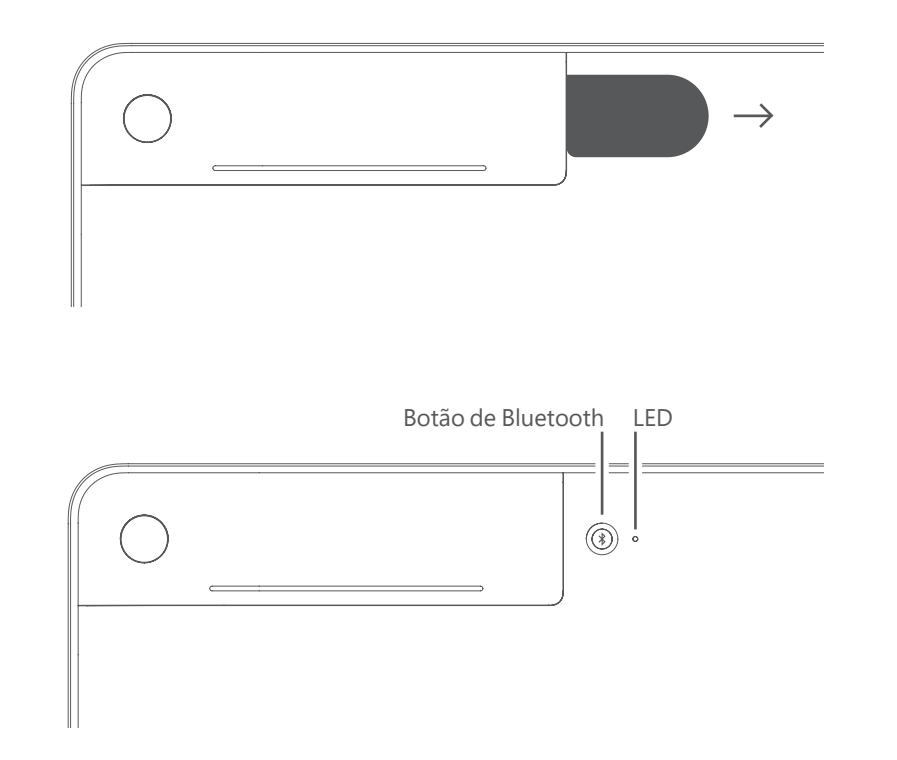

 $\bigoplus$ 

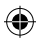

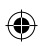

 $\bigoplus$ 

 $\overline{\phantom{a}}$ 

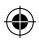

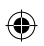

 $\bigoplus$ 

 $\overline{\phantom{a}}$ 

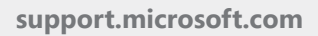

⊕

© 2019 Microsoft.

1-151811.indd 20 16.07.19 00:01

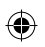

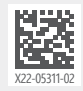

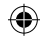